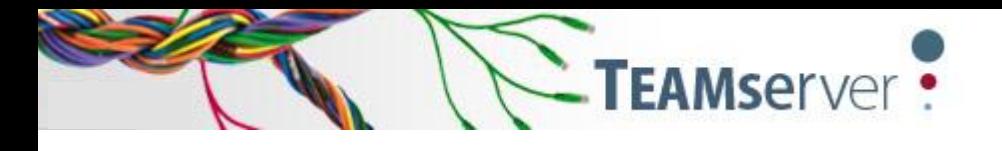

## **Feedback and Edit LookUp entries**

## **1. Feedback in LookUp**

All users can provide feedback on the terminology or translation entries shown in the LookUp results. Users can use this feature to send feedback to a TEAMserver administrator via an automated email message.

To send feedback:

1. A 'Feedback' link is available for each LookUp result. Click on the link next to the result for which you want to add feedback or a comment.

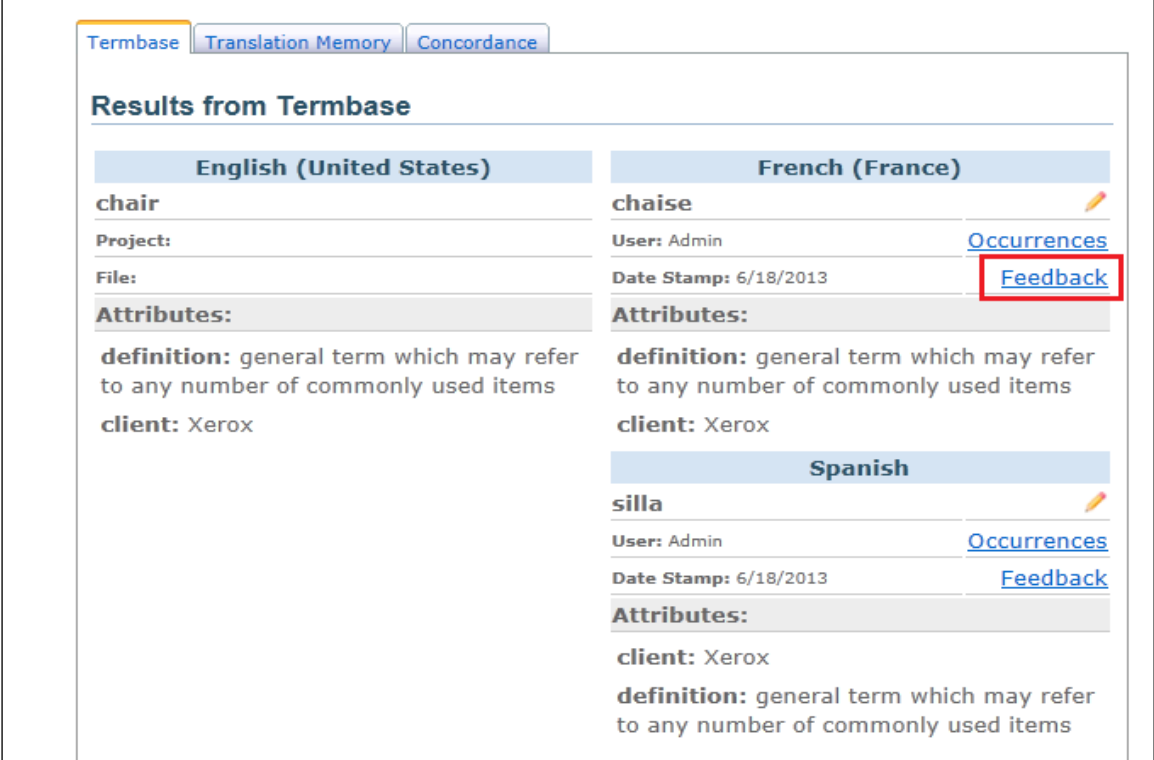

2. Enter your feedback or comment in the popup window that appears, and click on the 'Send To Admin' button to send the feedback comment to the administrator.

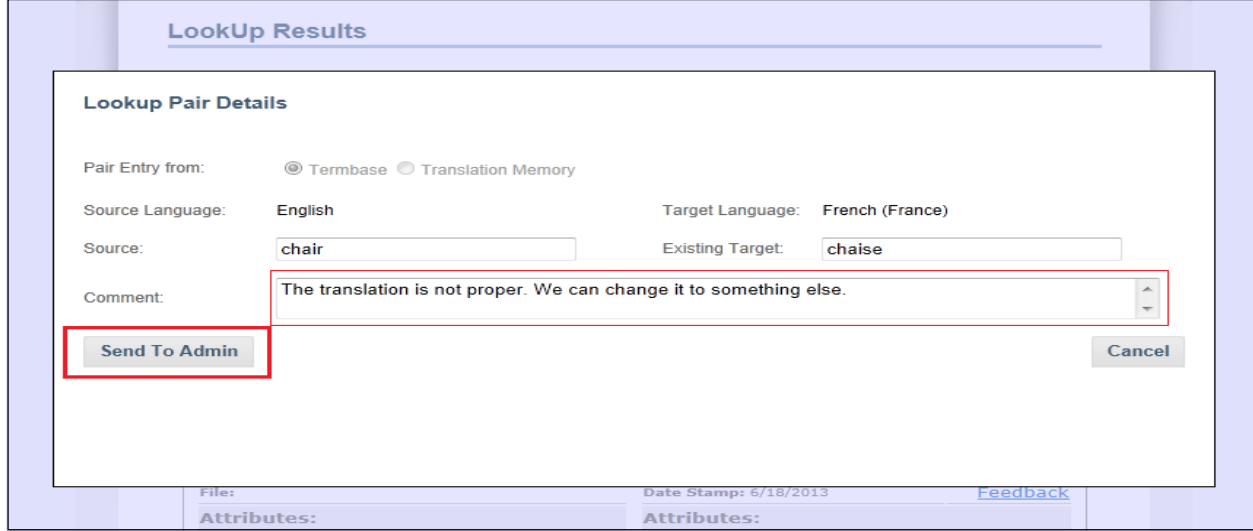

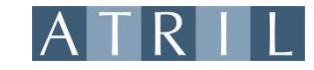

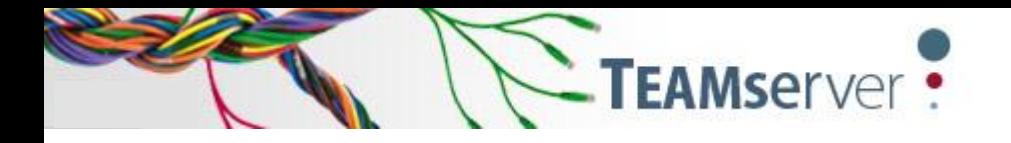

déjàvu<sub>x</sub>

- 3. When you click on the 'Send To Admin' button, an email will be sent to the administrator. Please note that the feedback itself is not stored in the TEAMserver database.
- 4. The email sent to the administrator includes a link to a page in the web-based administration interface where the terminology or translation entry can be edited.

Users can provide feedback for results in the 'Translation Memory' and 'Concordance' tabs following the same procedure.

## **2. Edit in LookUp**

TEAMserver administrators are provided with an additional option in the LookUp interface, which allows them to edit terminology or translation entries directly from the LookUp interface.

With this feature the administrator is redirected to the edit pages of Terminology Pair or Translation Pair in Admin interface.

To edit an entry:

1. Click on the button beside the LookUp result you want to edit.

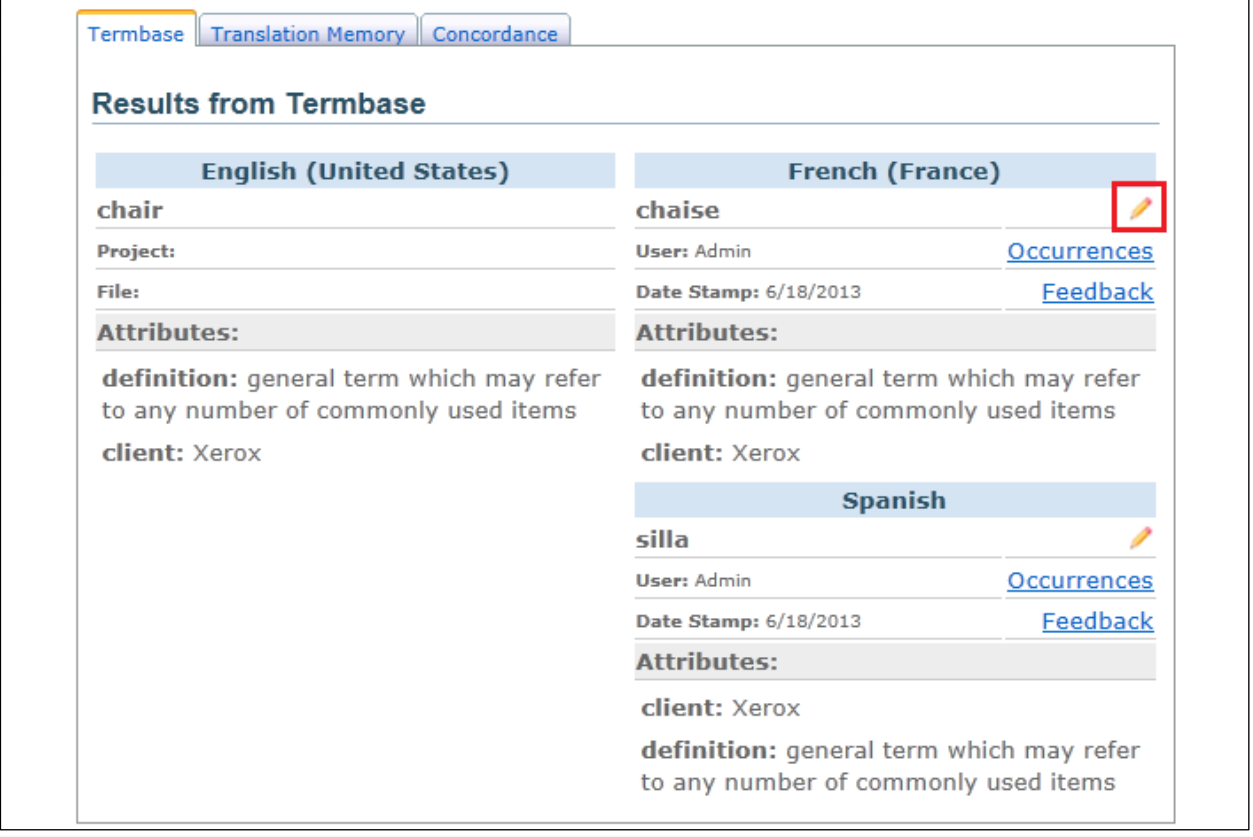

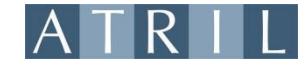

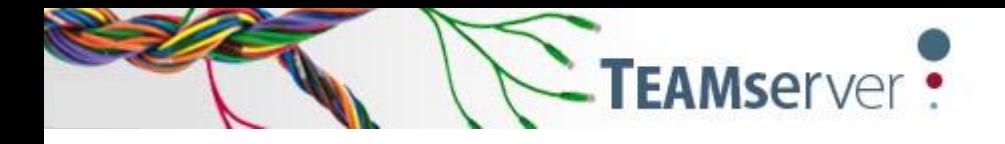

déjàvu<sub>x</sub>

2. When you click on the 'Edit' button, a new browser tab/window will open, redirecting you to a page in the web-based administration interface. (If the user is not logged on to the administration interface, a login page will be displayed first.)

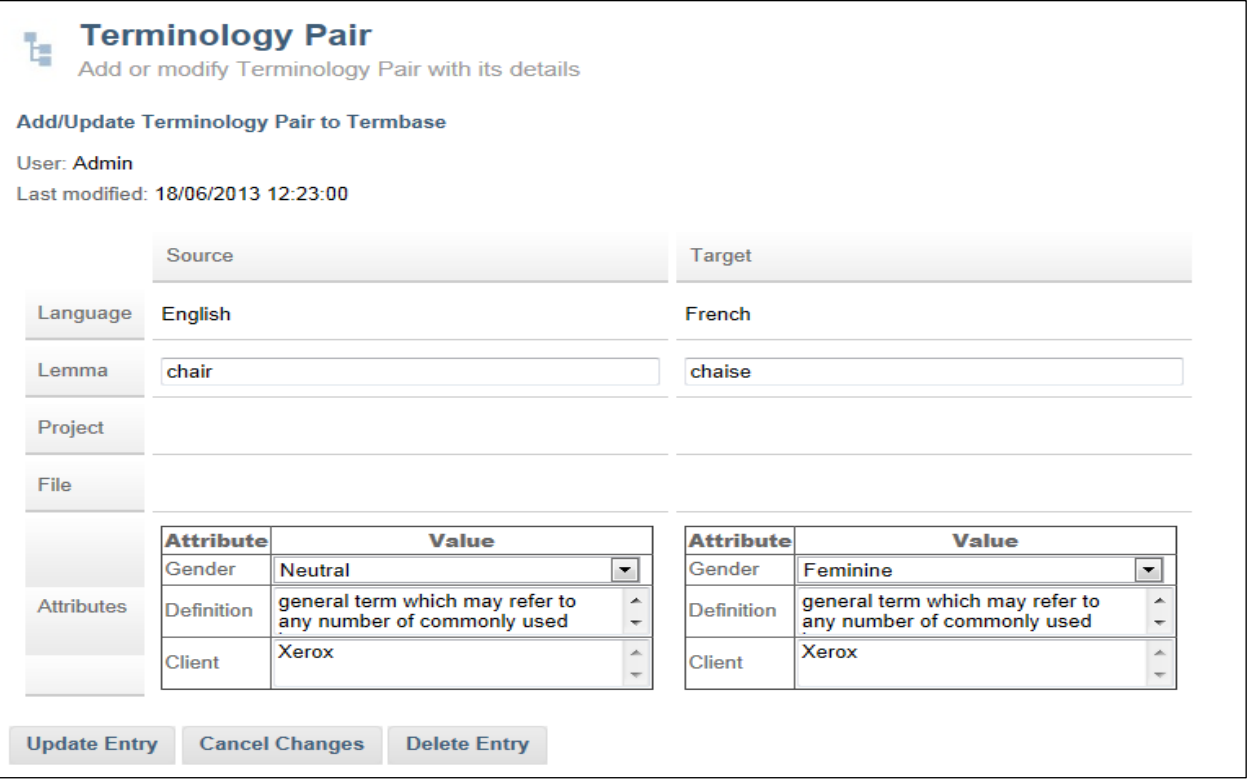

3. Make the pertinent changes to the entry, and click on the 'Update Entry' button to save the changes. If the details are saved successfully, a message will be displayed at the bottom of the screen.

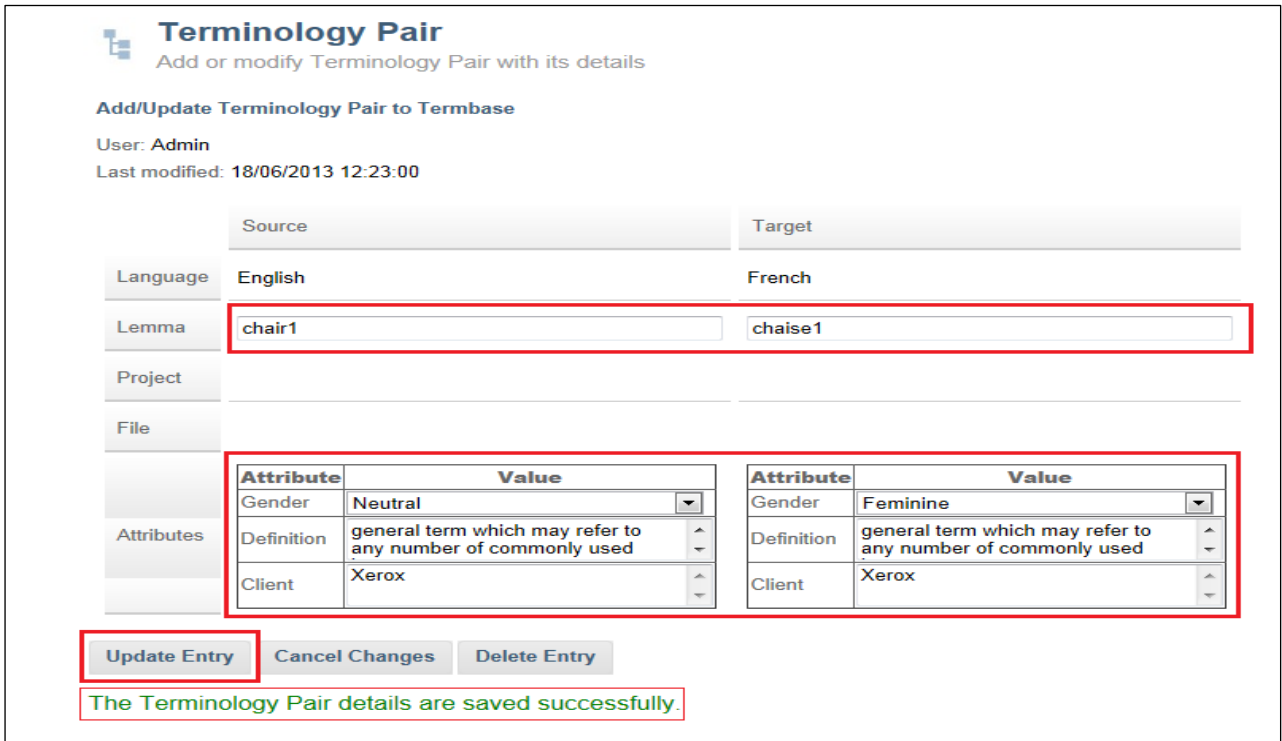

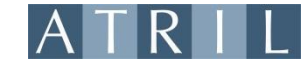

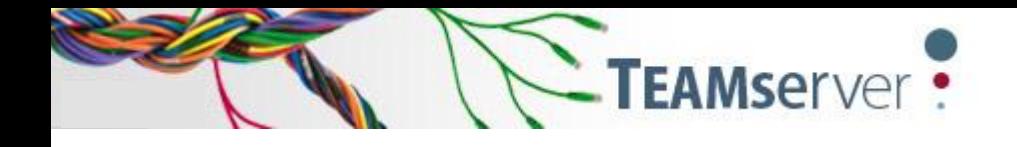

déjàvu<sub>x</sub>

Administrators can edit the results in the **'Translation Memory'** and **'Concordance'** tabs following the same procedure.

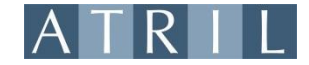